## **Minivejledning for RigExpert AA-1400**

### **Indledning: 10/7/2015 Kurt Poulsen OZ7OU**

**Denne vejledning har til formål at vise med eksempler betjeningen af RigExpert AA-1400. Vejledningen kan naturligvis også bruges for alle de andre AA modeller da disse betjeningsmæssigt er identiske.**

**De vigtigste funktioner:**

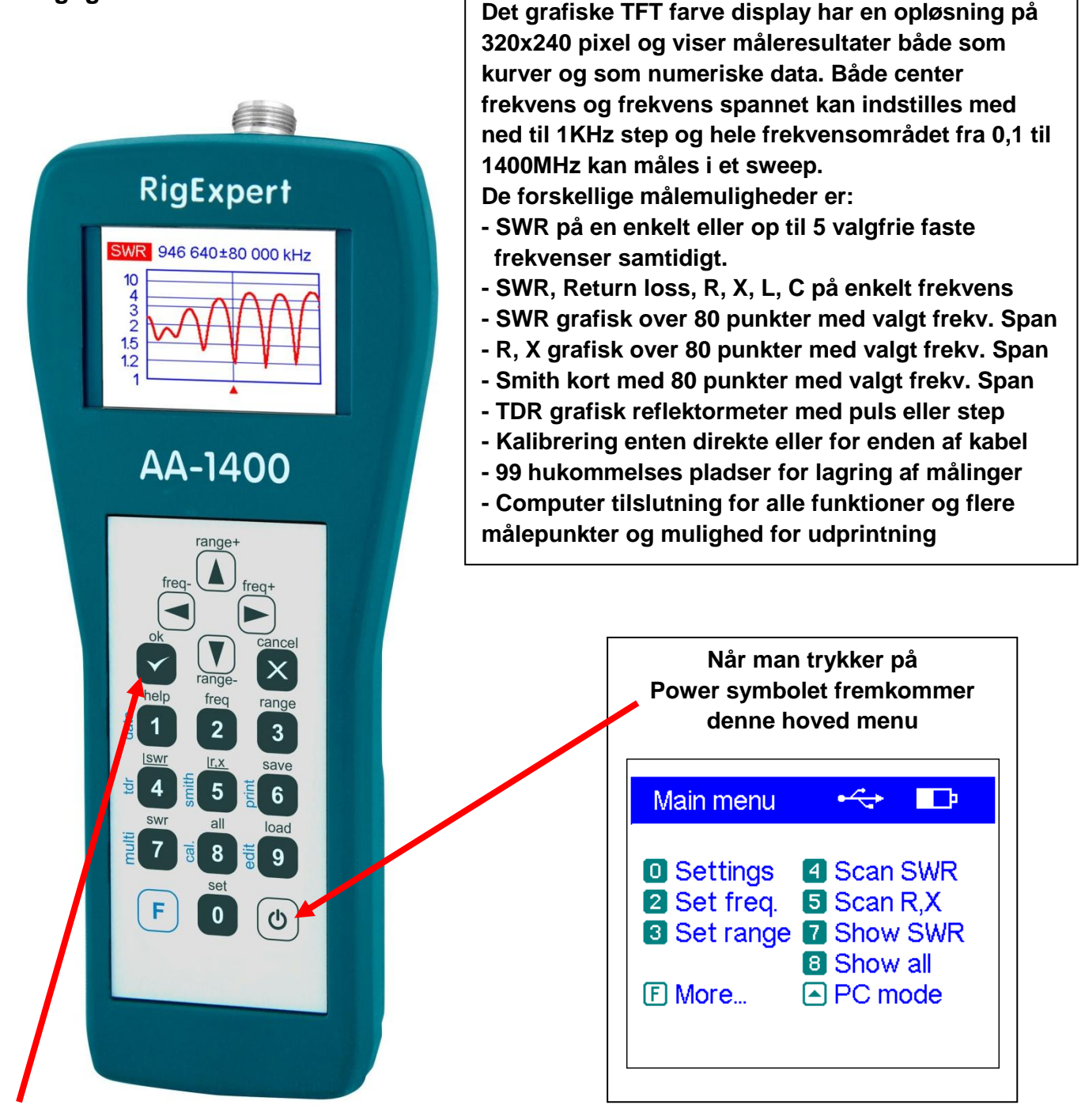

**Husk for alle indstillinger at trykke på OK tasten for at starte målinger og som stoppes ved igen at trykke på OK tasten.**

### **1. Center frekvens og Sweep område (frekvens span) indstillinger:**

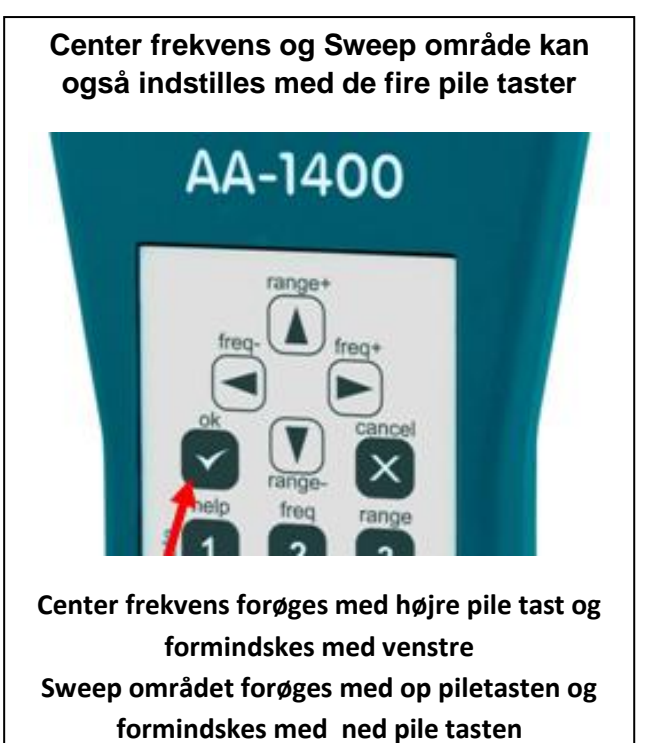

### **2. SWR måling på en enkelt frekvens**

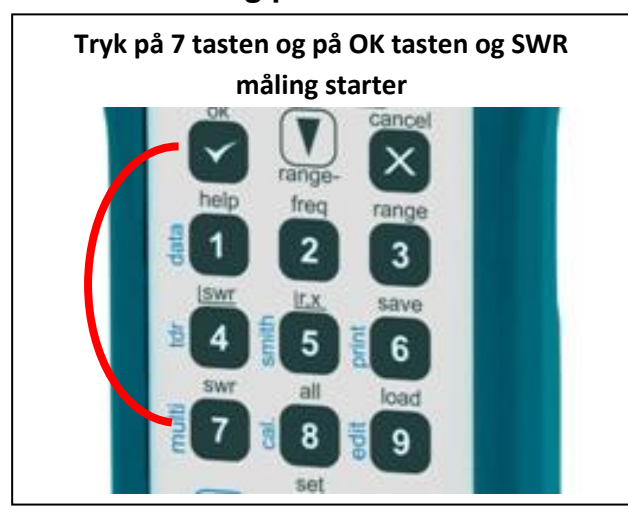

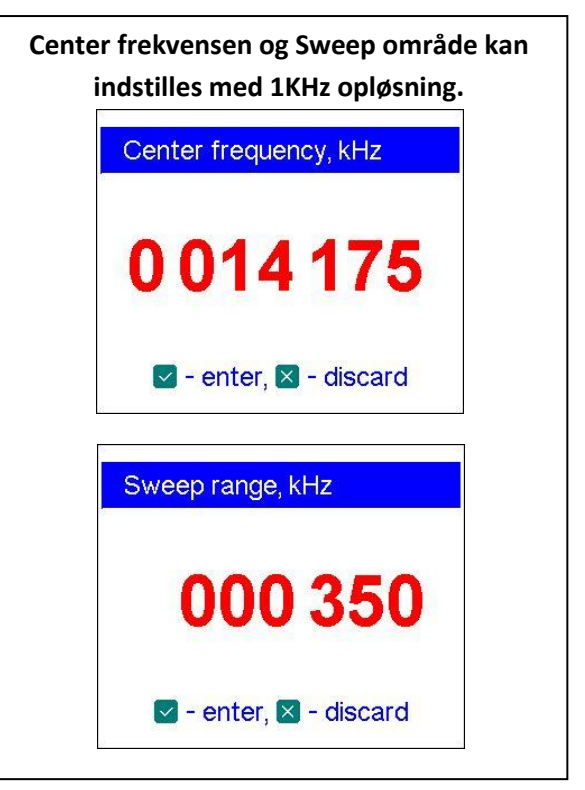

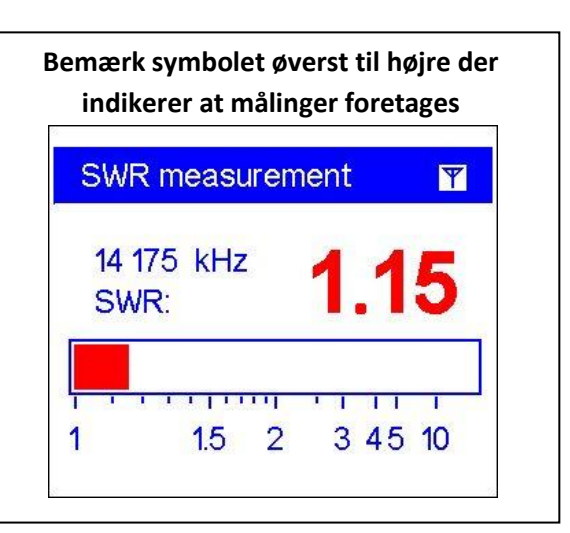

### **Numeriske data for målingen på indstillet (center) frekvens**

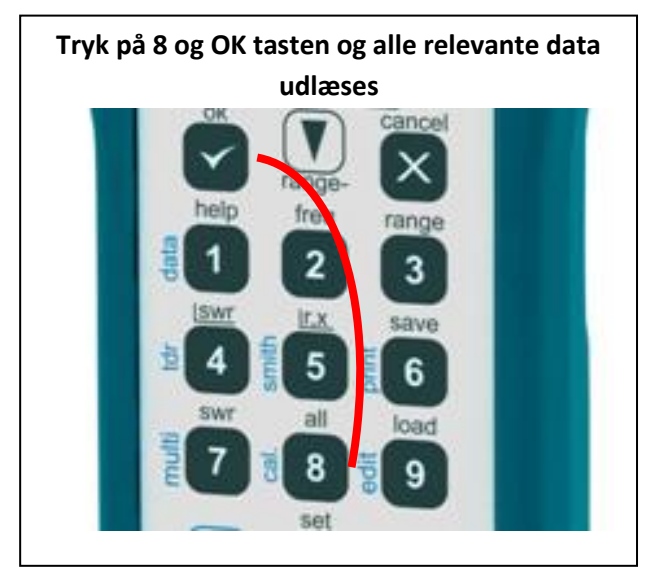

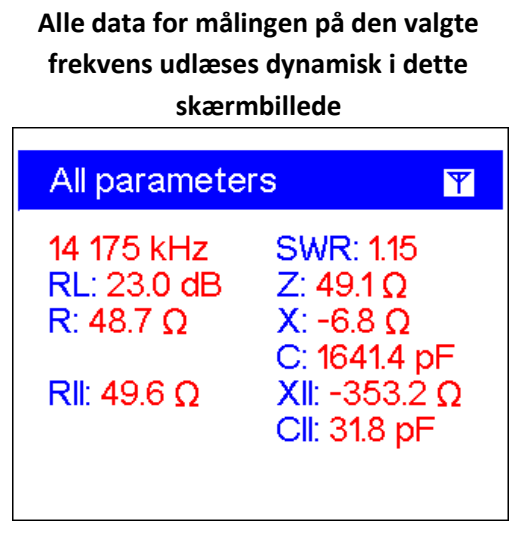

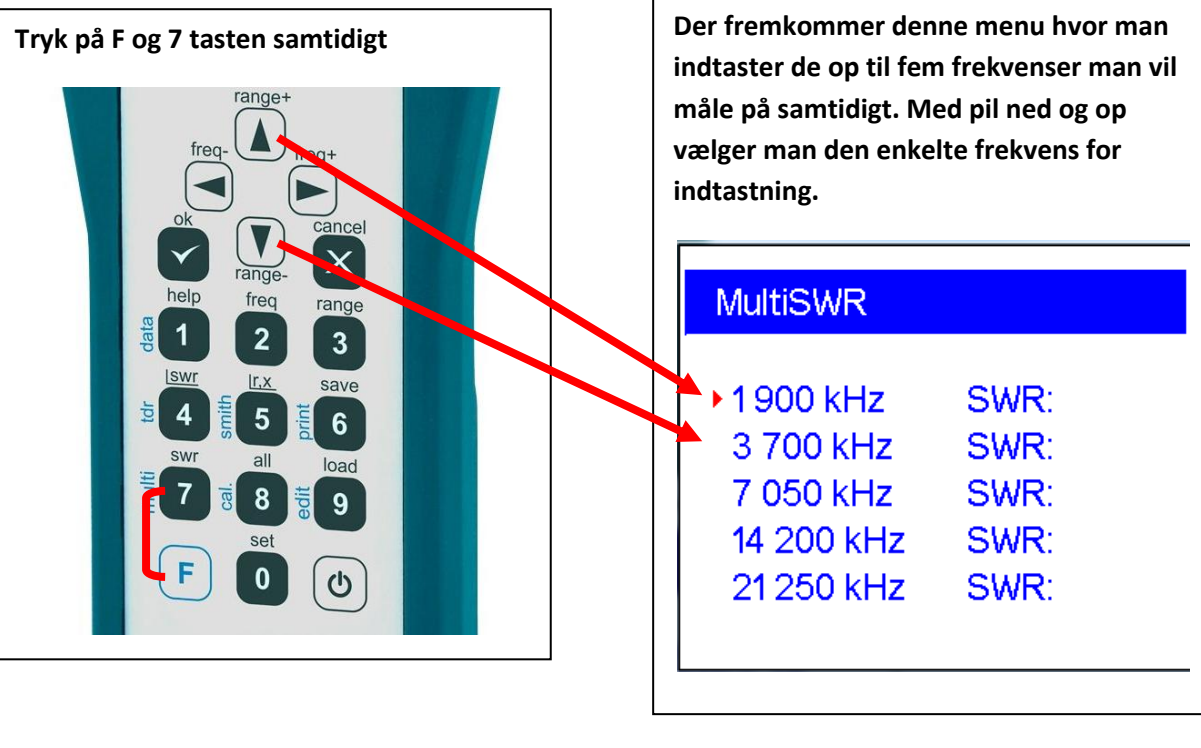

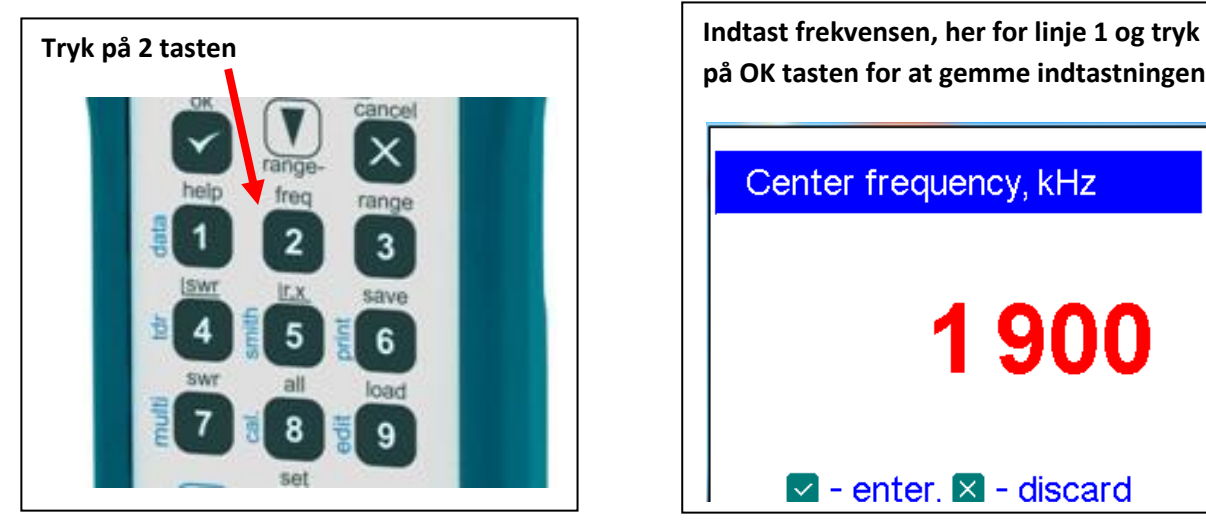

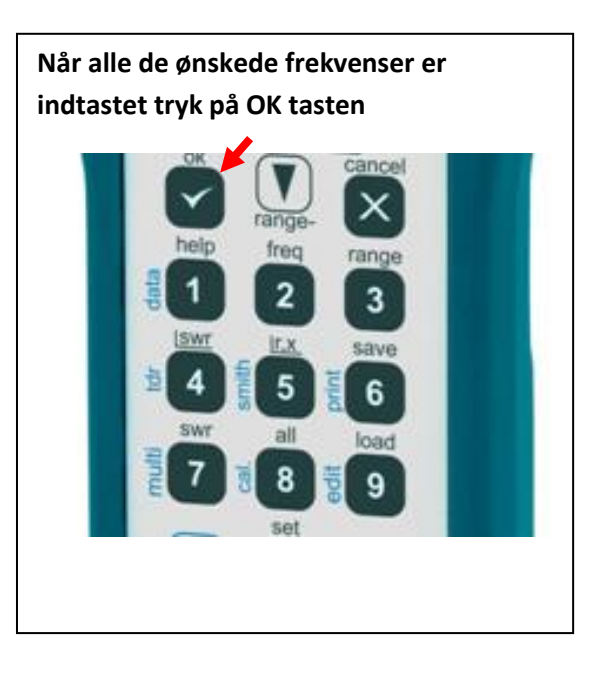

**på OK tasten for at gemme indtastningen.**

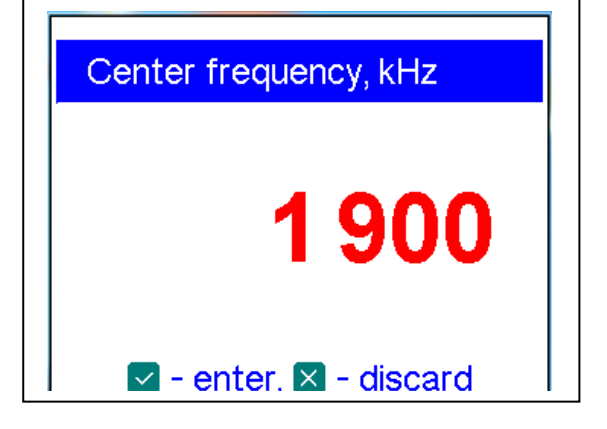

**Antenne symbolet indikerer at der foretages målinger. Tryk på OK tasten igen for at stoppe målingerne**.

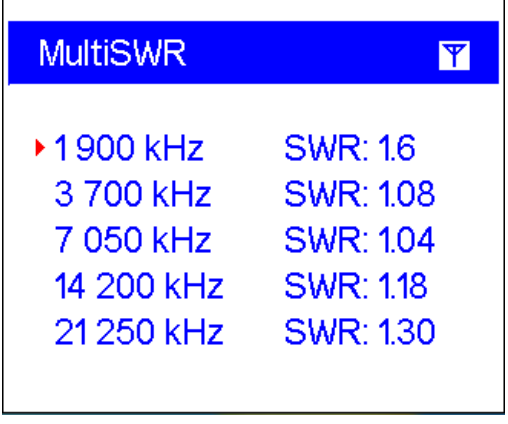

**4. SWR sweep over et frekvensområde.**

**Indstil centerfrekvens og sweep område (frekvens span) som angivet i punkt 1.**

**I eksemplet er valgt centerfrekvens 15,5 MHz og Span 29MHz d.v.s. et sweep fra 1 til 30MHz.**

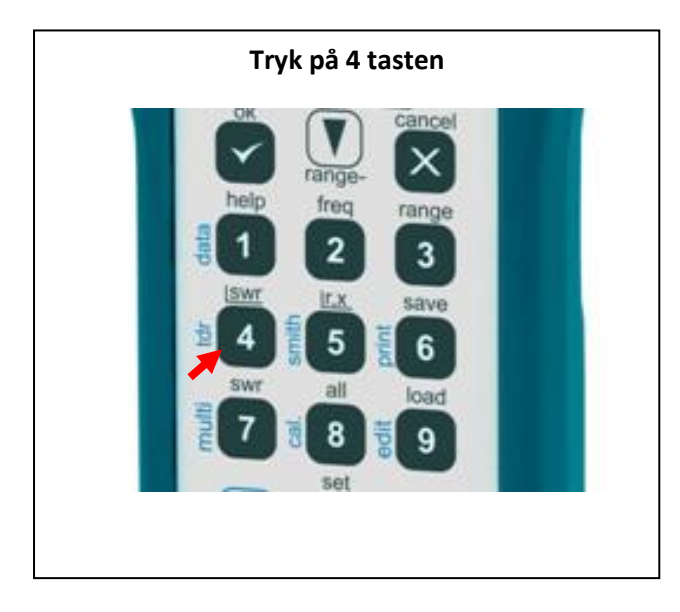

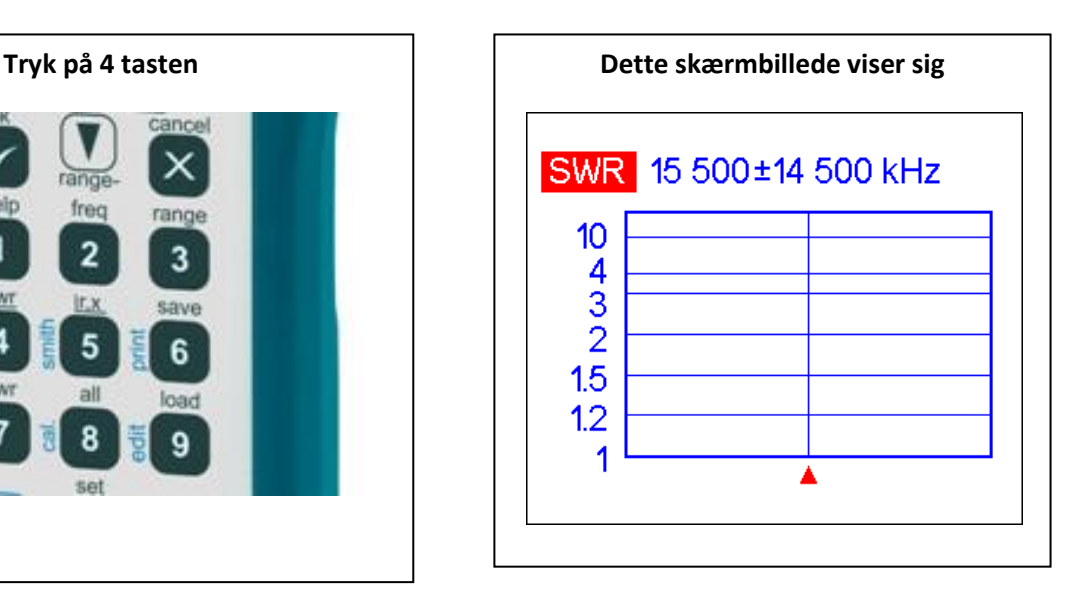

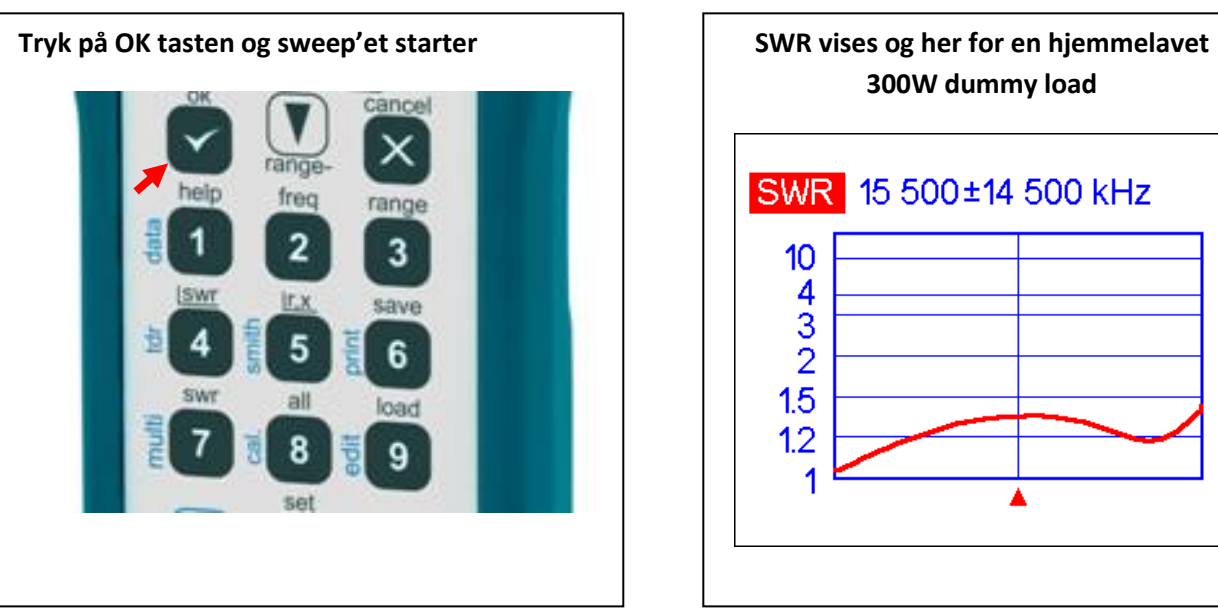

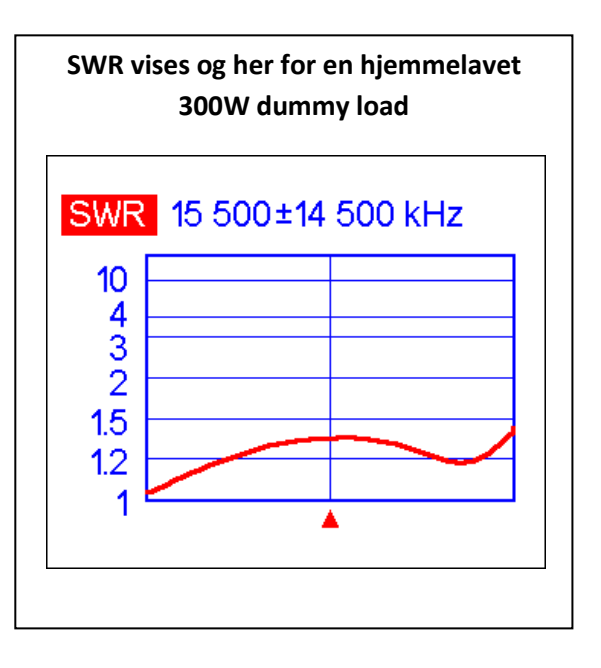

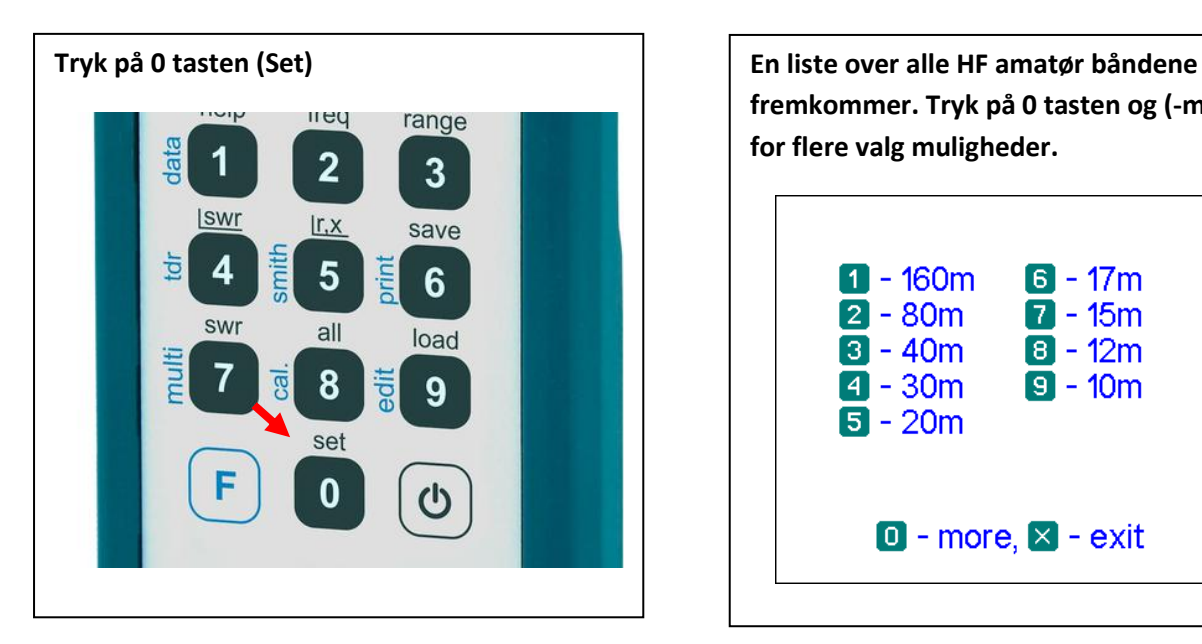

**fremkommer. Tryk på 0 tasten og (-more) for flere valg muligheder.**  $1 - 160m$  $6 - 17m$  $2 - 15m$  $2 - 80m$  $\overline{8}$  - 12m  $3 - 40m$  $9 - 10m$  $4 - 30m$  $5 - 20m$  $\blacksquare$  - more,  $\boxtimes$  - exit

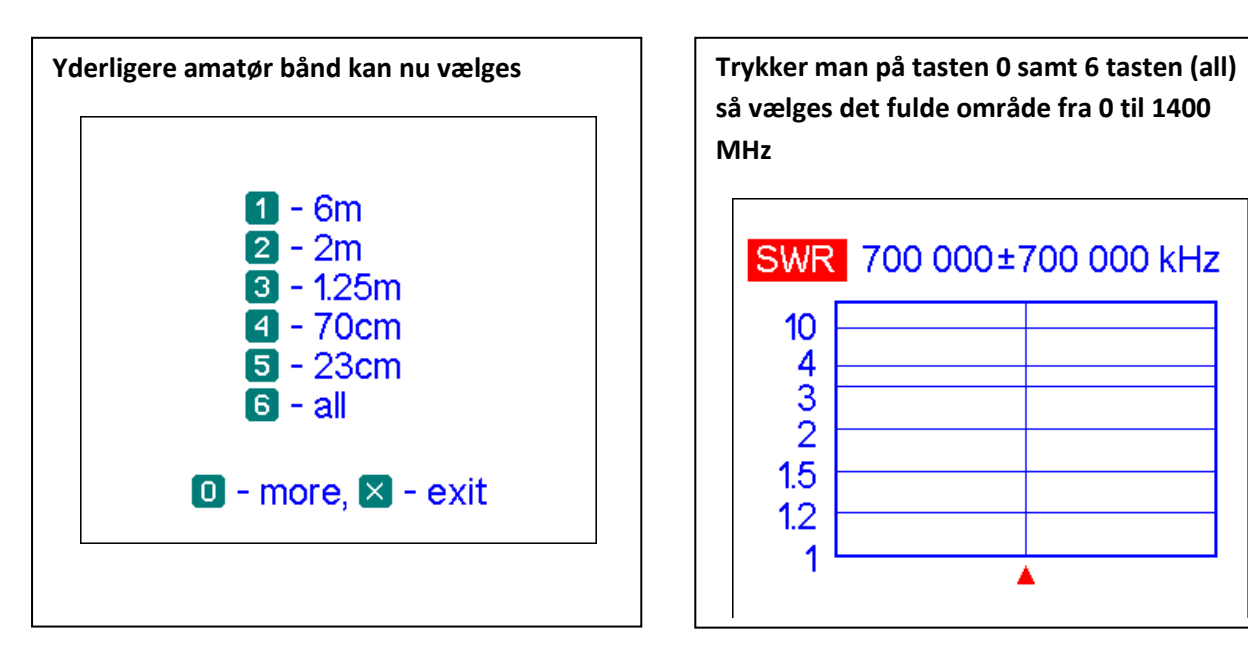

**så vælges det fulde område fra 0 til 1400 MHz**

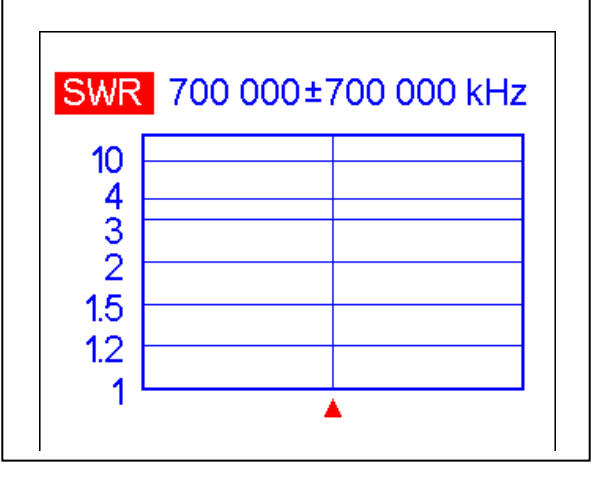

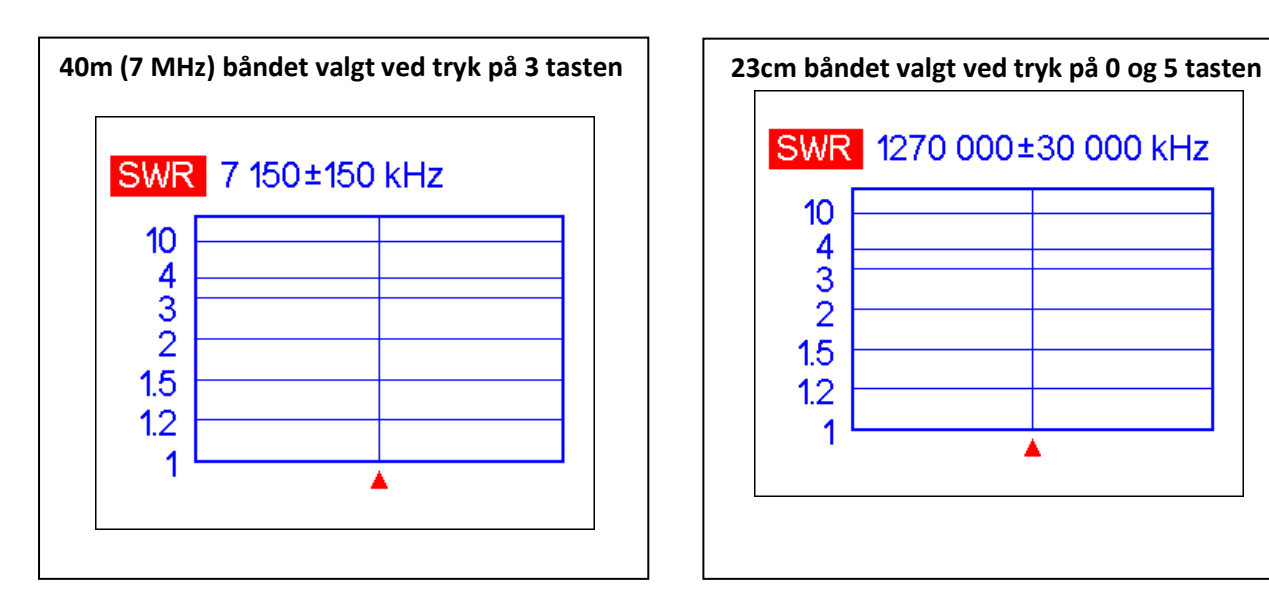

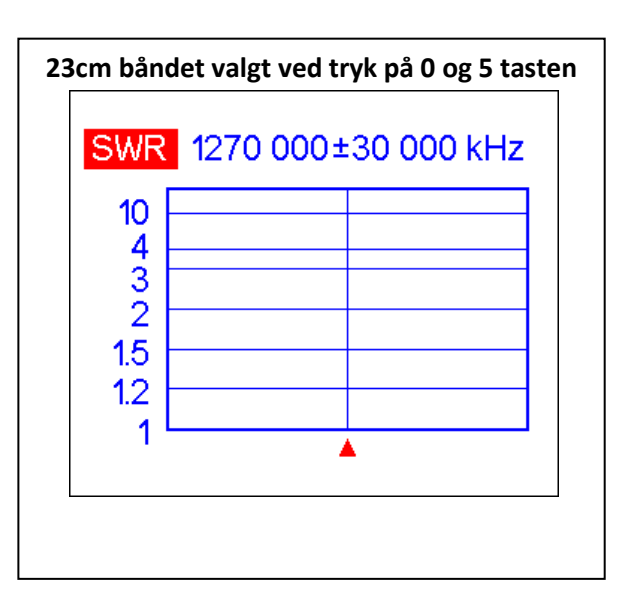

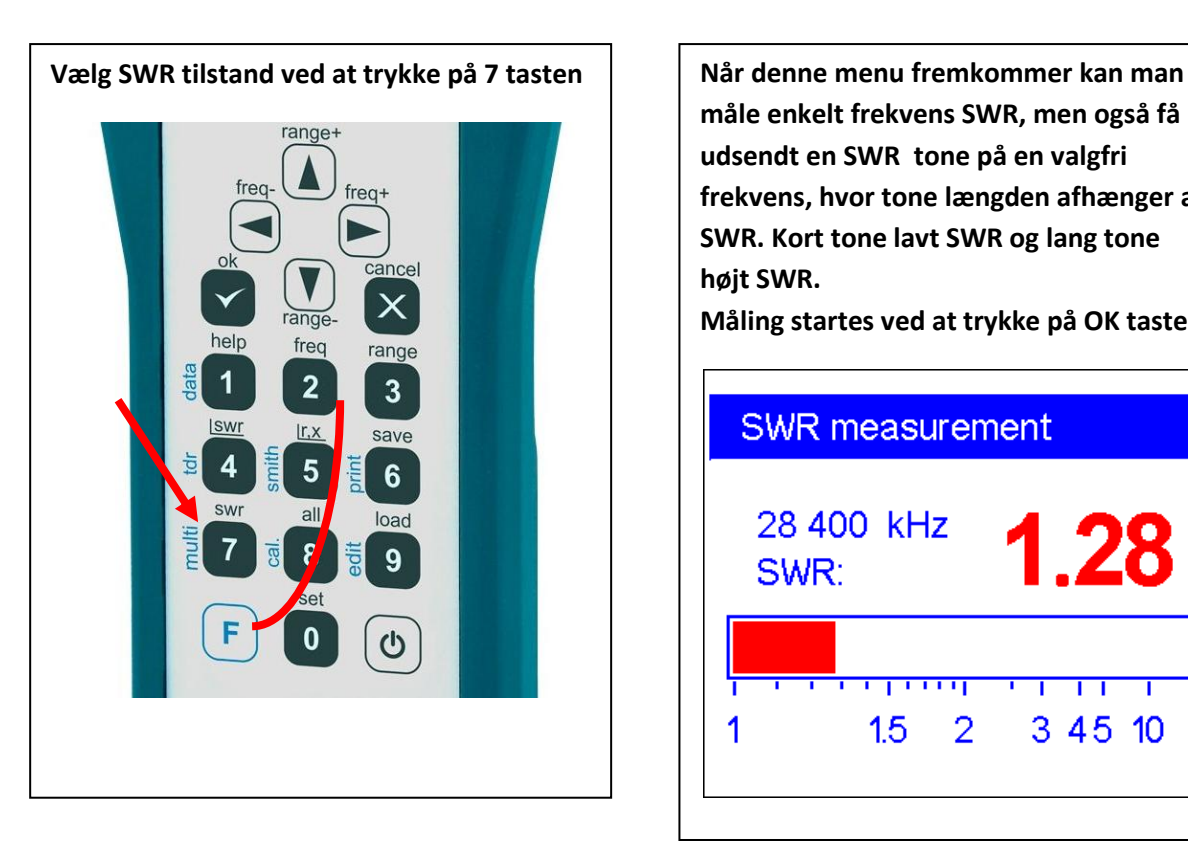

**Tryk samtidigt på F og 2 tasterne og i den fremkomne menu indtastes den SWR2Air frekvens man vil anvende efterfulgt af tryk på OK tasten.**

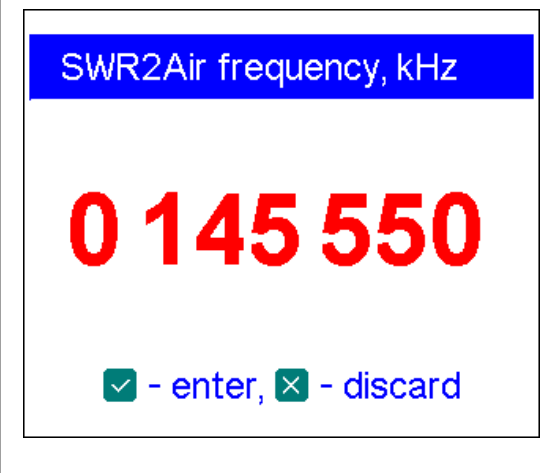

**Fordelen er at man på en håndradio kan lytte til SWR uden at skulle være i nærheden af AA-1400. Det betyder at man ikke skal have en hjælper til at justere medens man måler.**

**måle enkelt frekvens SWR, men også få udsendt en SWR tone på en valgfri frekvens, hvor tone længden afhænger af SWR. Kort tone lavt SWR og lang tone højt SWR.** 

**Måling startes ved at trykke på OK tasten.**

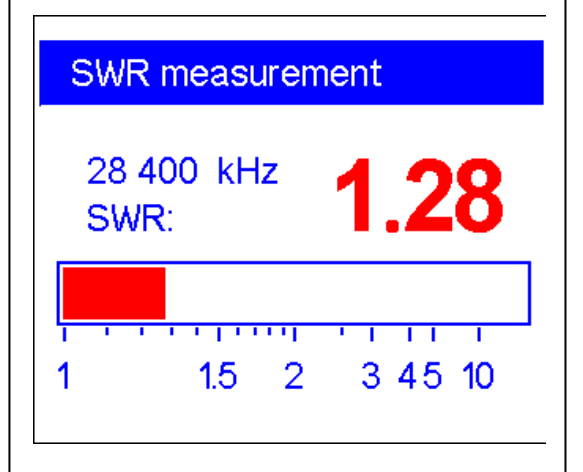

**Start af udsendelse af SWR2Aitr tone foretages ved samtidig tryk på F og OK tasten.**

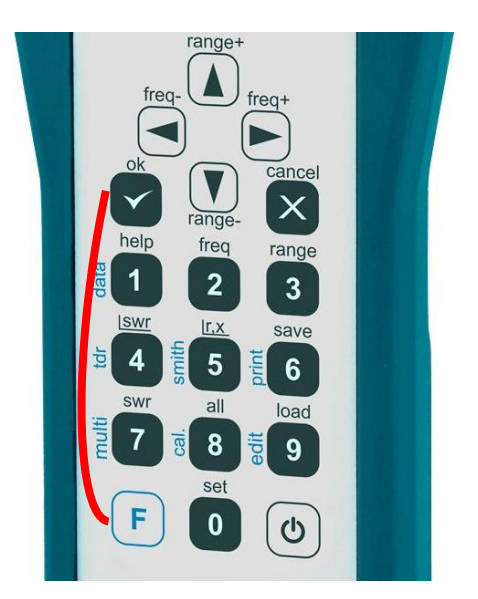

**Ved stop af måling stoppes også udsendelse af tone og ved genstart skal tonen også genstartes manuelt.**

### **7. Visning af måledata som R + jX (ohmsk/reel og reaktiv/imaginær andel)**

**Efter at center frekvens og span er valgt trykkes på 5 tasten. Kan også gøres hvis SWR måling er fortaget forud.** range freaand  $free$ range  $\overline{2}$  $\overline{3}$ save 5  $6\phantom{1}$  $|$ all load 8  $9$ set

**8. Visning i Smith kortet af måledata**

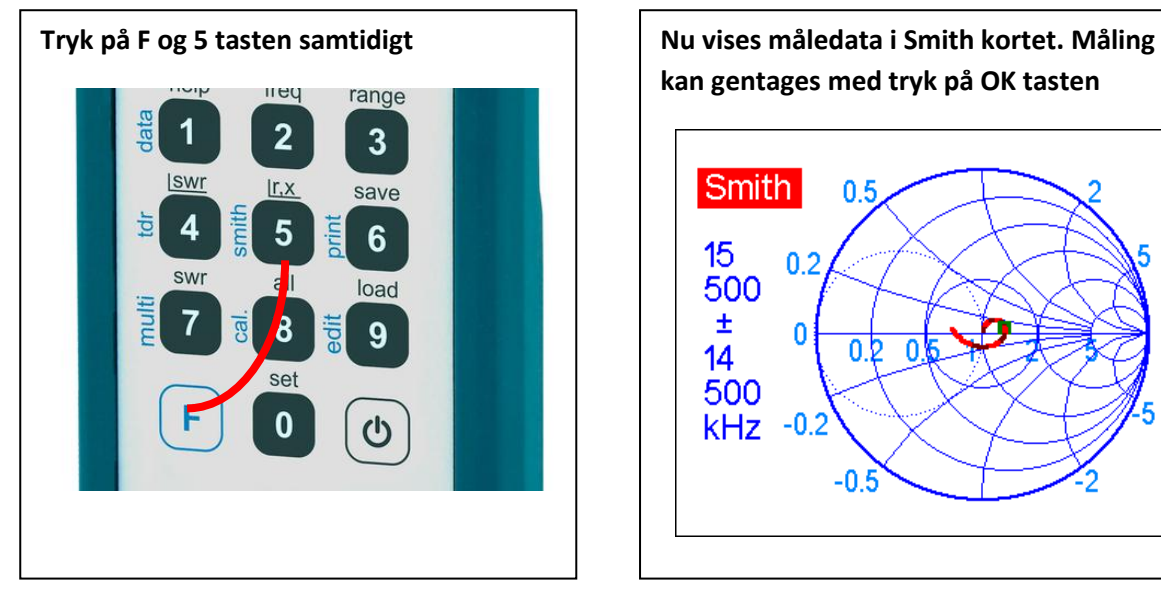

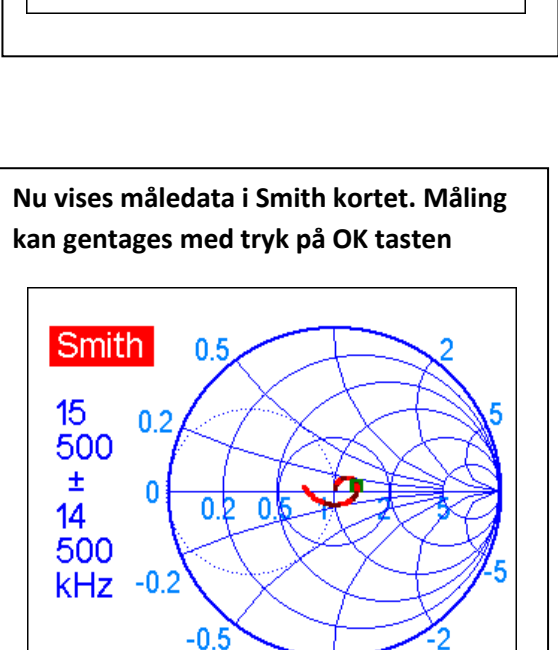

**9. Visning af data for cursor placeringen**

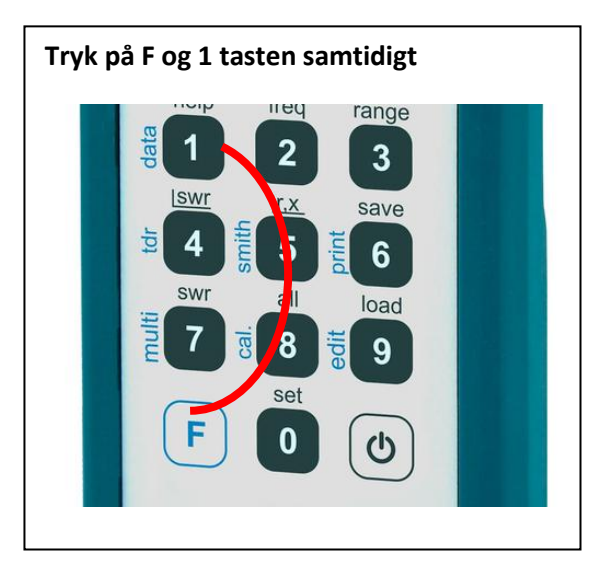

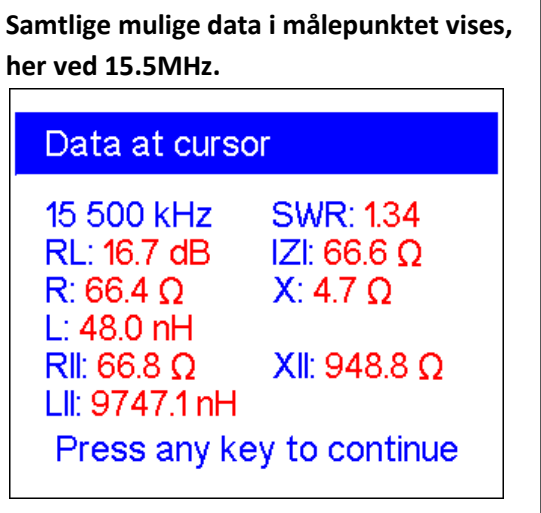

**Ved tryk på OK tasten startes målingen. Med op/ned og højre/venstre tasterne kan centerfrekvens og span ændres**

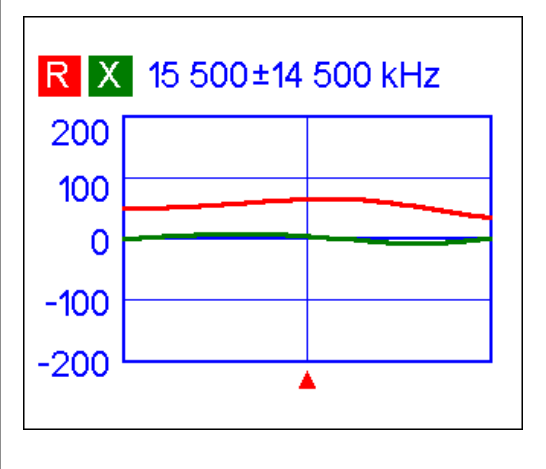

### **10.Lagring af måledata i hukommelsen samt redigeringsmuligheder og genindlæsning**

 $\Gamma$ 

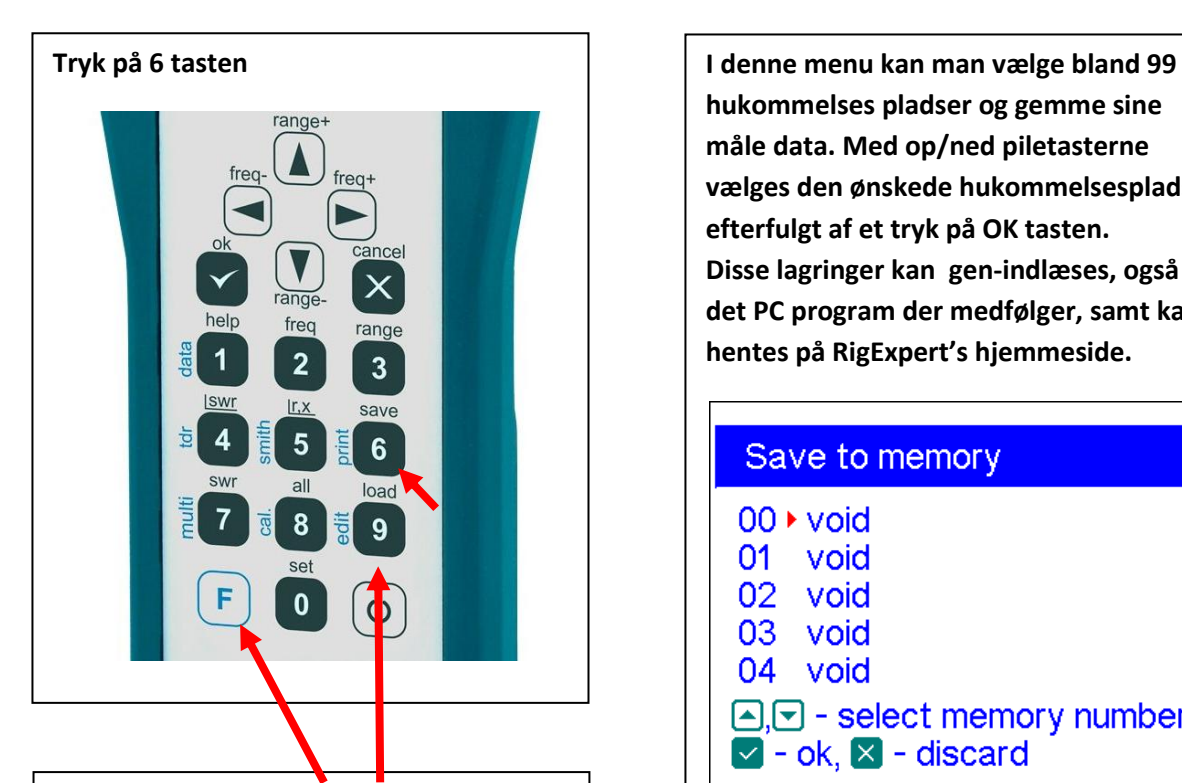

**Ved samtidigt tryk på F og 9 tasterne kommer man ind i en redigerings menu. Som ses mangler et D og ved tryk på OK kan man redigere navnet og afslutte med OK**

### Edit memory name

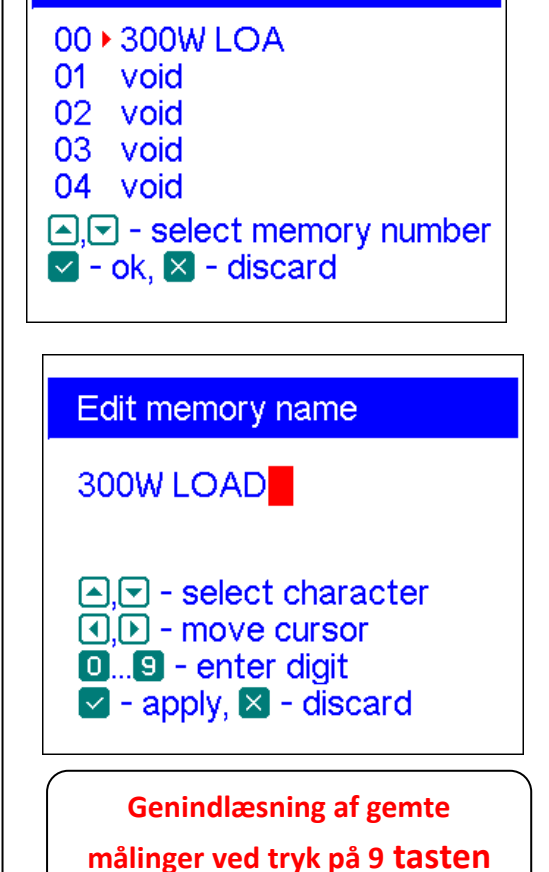

**hukommelses pladser og gemme sine måle data. Med op/ned piletasterne vælges den ønskede hukommelsesplads efterfulgt af et tryk på OK tasten. Disse lagringer kan gen-indlæses, også i det PC program der medfølger, samt kan hentes på RigExpert's hjemmeside.**

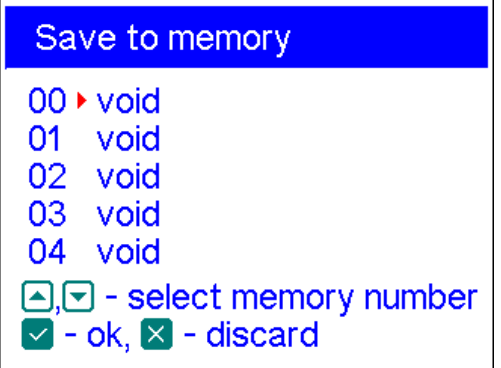

**Herefter kan man navngive hukommelsen Ved at manøvrere med op/ned og højre/venstre piletasterne efterfulgt af tryk på OK tasten. Slut med en pil til højre**

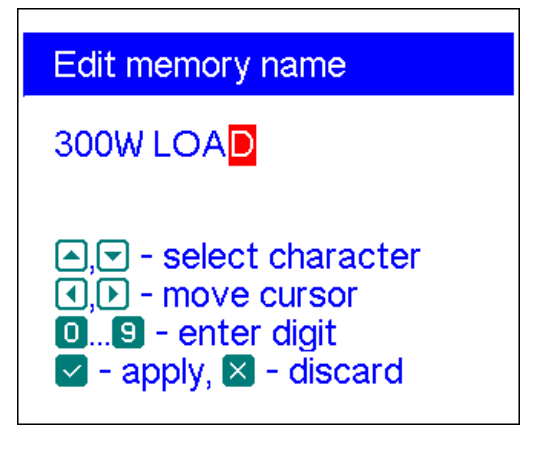

#### **Nu gennemføres en måling der gemmes.**

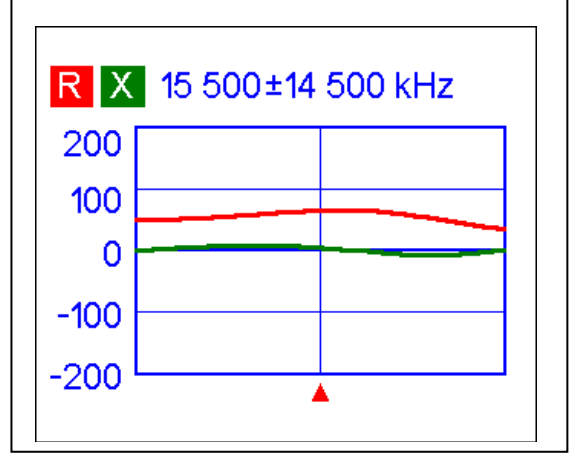

### **11.Kalibrering**

**AA-1400 er fra fabrikken kalibreret så man kan måle ret nøjagtig ved direkte tilslutning til N hun konnektor'en på selve instrumentet.**

**Det er ikke altid muligt, da der kan være behov for tilslutning af mellem adaptorer eller et kortere eller længere kabel. Det gør sig især gældende ved antenner hvor der kan være et langt fødekabel og at man gerne vil måle direkte på antennens tilslutnings stik. I alle disse tilfælde kommer en kalibrering på tale og dertil benyttes tre kalibrerings standarder. Disse består af en kortslutning, en åben og en 50 ohm belastning. De kaldes en SHORT en OPEN og en LOAD i fagsproget og en komplet kalibrering kaldes en SOL kalibrering.**

**I nedenstående måling er en BNC 75ohms modstand anbragt for enden af et 1m lang 50 ohms RG58 kabel** 

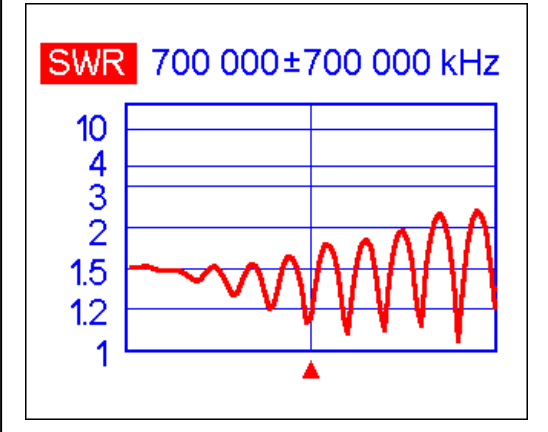

**Vi skal nu se hvordan man kan måle korrekt forenden af dette 50 ohms RG58 kabel ved at fortage en kalibrering med de tre BNC kalibrerings standarder. Det er ikke tilrådeligt at benytte f.eks. N kalibrerings standarder sammen med N til BNC adaptorer, hvis det kan undgås, da sådanne adaptorer indfører kalibrerings fejl.** 

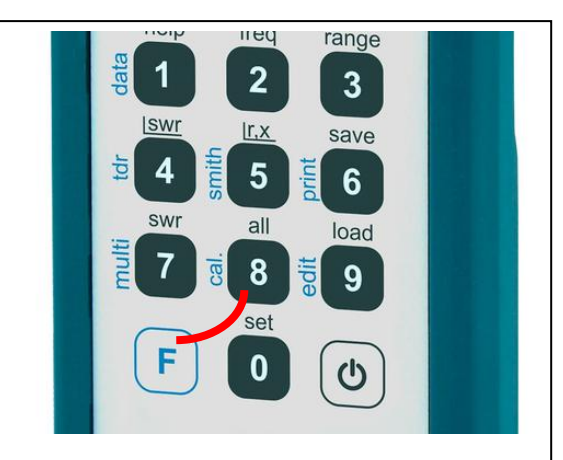

**Tryk samtidigt på F og 8 tasterne**

**Det ses at AA1400 allerede er kalibreret på 433 + - 50MHz og vi må først annullere denne kalibrering ved et tryk på 5 tasten.**

### Calibration

Calibrated: 433 000 ± 50 000 kHz Save as: 2 - "open", **3** - "short", **4** - "load" **5** Invalidate calibration **B** Set this range  $\times$  Exit

**Vi bliver spurgt om vi er sikre på dette skal ske og trykker på OK tasten.**

# **Invalidate calibration** Are you sure to reset calibration data?  $\blacksquare$  - apply, any other key - discard **På næste side fortsættes med selve**

**kalibrerings proceduren** 

### **Kalibrering fortsat…**

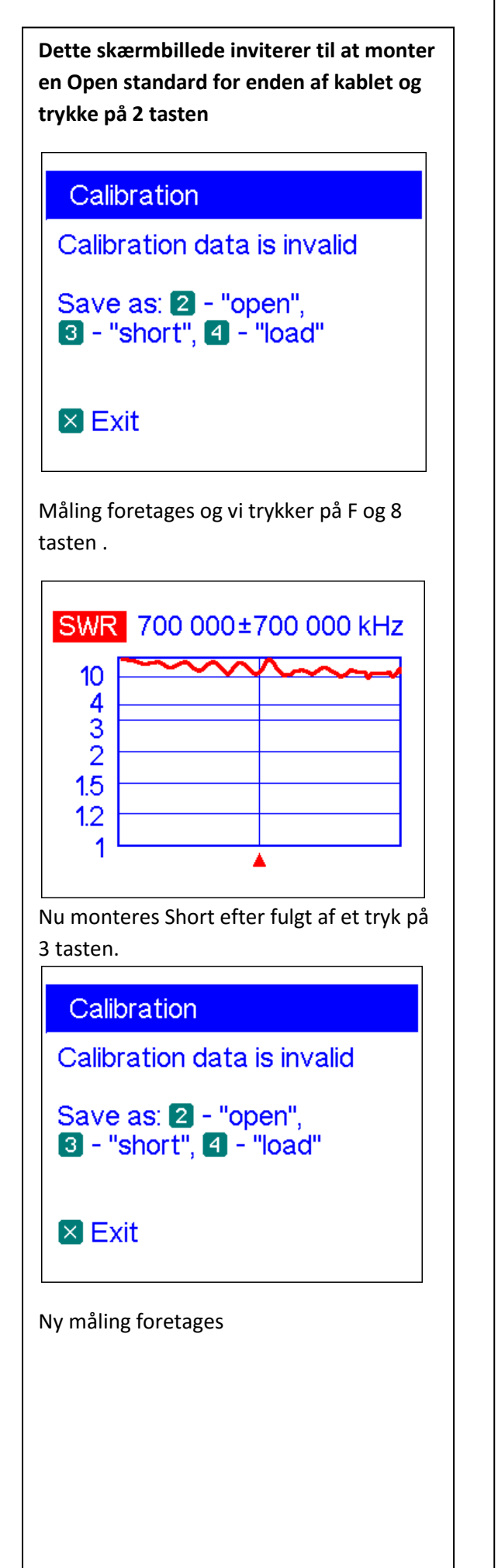

**Nu er short målingen gennemført og vi trykker igen samtidigt på F og 8 tasterne**

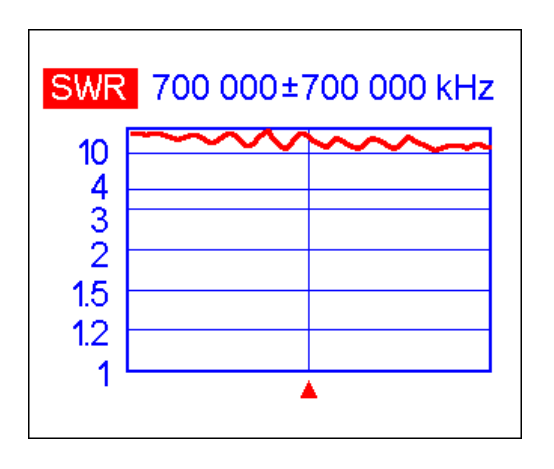

#### **Nu monteres Load og vi trykker på 4 tasten**

### Calibration

Calibration data is invalid

Save as: 2 - "open", **8** - "short", **4** - "load"

### **X** Exit

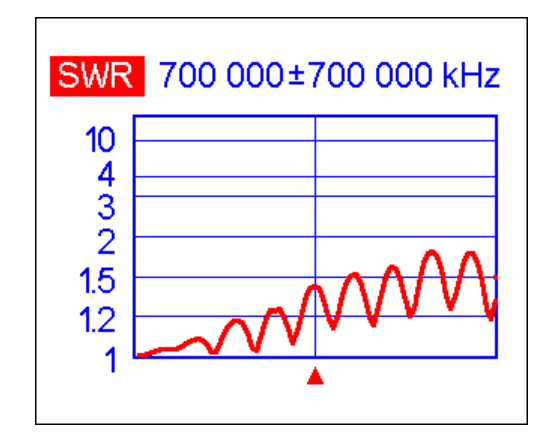

**Efter sidste måling tryk igen samtidigt på F og 8 tasterne og vi ser at kalibreringer er OK. Afslut med tryk på Exit knappen. (fortsættes)**

### Calibration

Calibrated: 700 000 ± 700 000 kHz Save as: 2 - "open", 8 - "short", 4 - "load" **5** Invalidate calibration

 $\times$  Exit

### **Kalibrering fortsat….**

Vi ser nu forneden til højre at der står cal altså AA-1400 er nu kalibreret.

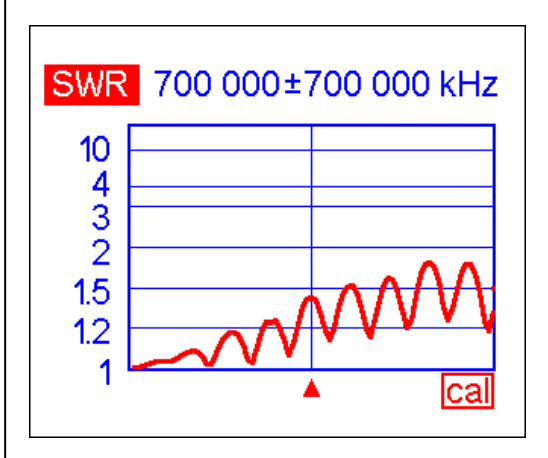

Vi monterer 75 ohm modstanden for enden af kablet og trykker på OK for at foretage en måling.

De stående bølger er væk som forventet og SWR=1.5 som det skal være.

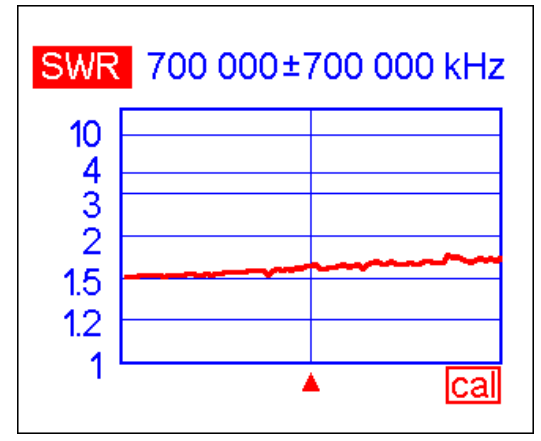

**Ved tryk på 5 tasten vises R+jX og den ohmske andel er 75ohm og den reaktive del svagt negativ hvilket betyder der er en lille shunt kapacitet inde i modstanden**

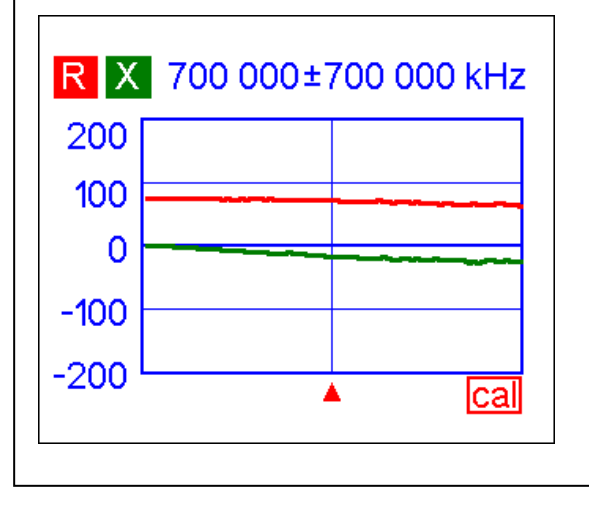

**Ved tryk samtidig tryk på F og 1 tasterne ses data ved 700MHz**

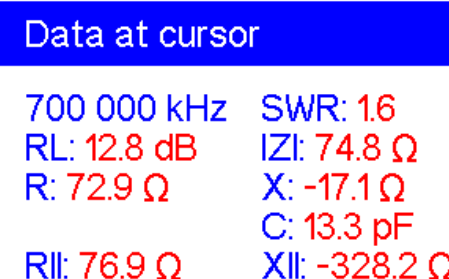

Press any key to continue

 $ClI: 0.7$  pF

**Vi ser at udtrykt som en serieforbindelse så er modstanden 72.9ohm i serie med 13,3pF ved 700 MHz eller udtrykt som en parallel forbindelse som 76.9ohm shuntet med 0.7pF** 

**Ved kalibrering direkte på AA-1400 gennem en N til BNC adapter fås et mere nøjagtig udtryk for 75 ohms modstanden. Den er svagt induktiv .**

### Data at cursor

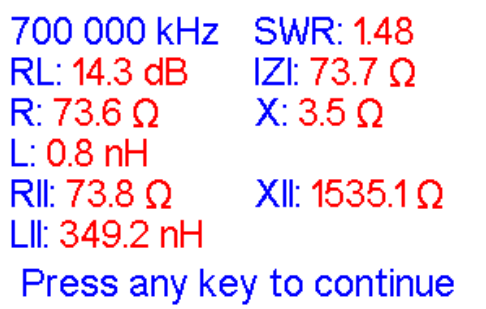

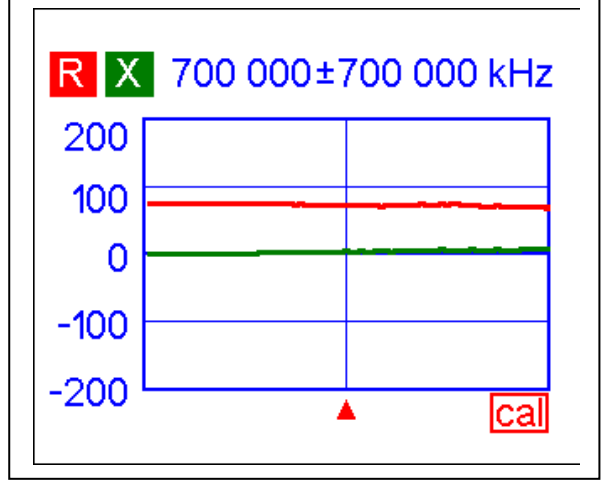

### **Kalibrering fortsat..**

**Med kalibrering slettet er nedenstående en måling af en professionel HP 909F kalibrerings standard på 50 ohm (49.98 ohm). Det er en ganske flot standard ukalibreret måling, bare med fabriks kalibreringen hvilket beviser at måling direkte på en han N konnektor er nøjagtig.**

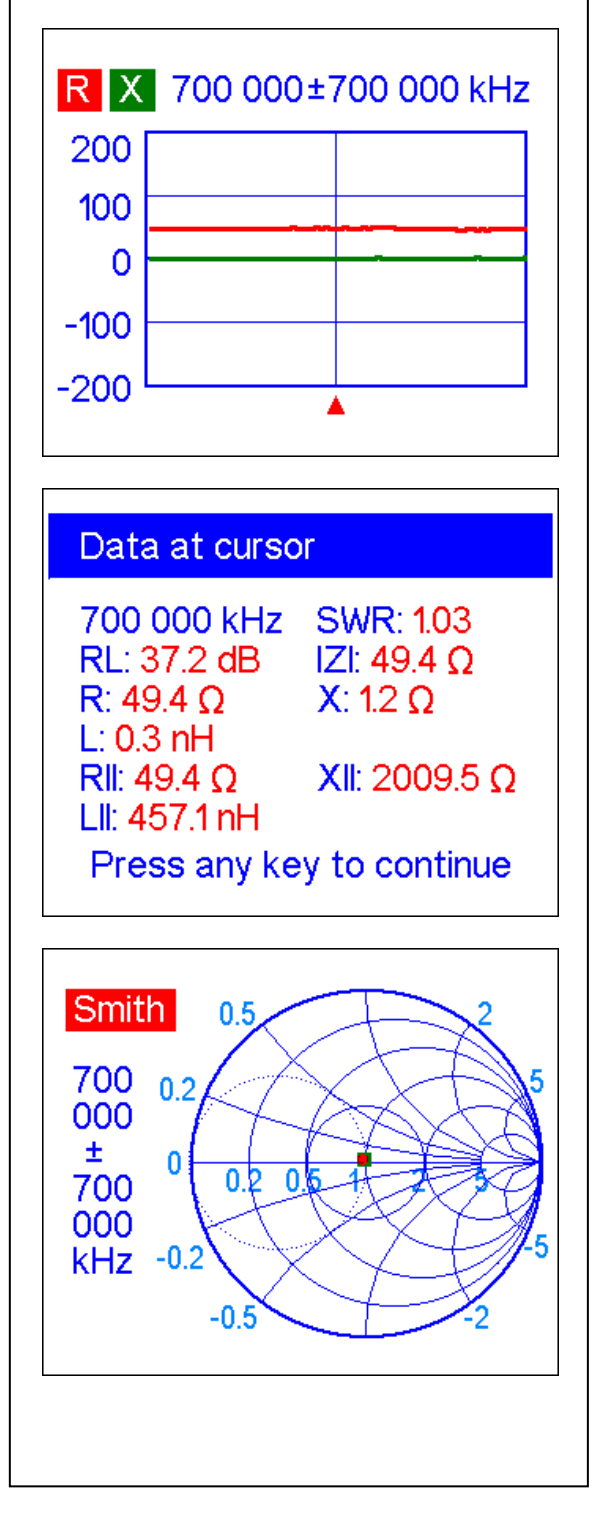

**Det ser værre ud når man bruger adaptorer. Her er en semiproferssionle Han BNC load målt gennem en N Han til BNC han adaptor og videre via en BNC hun hun adaptor.** 

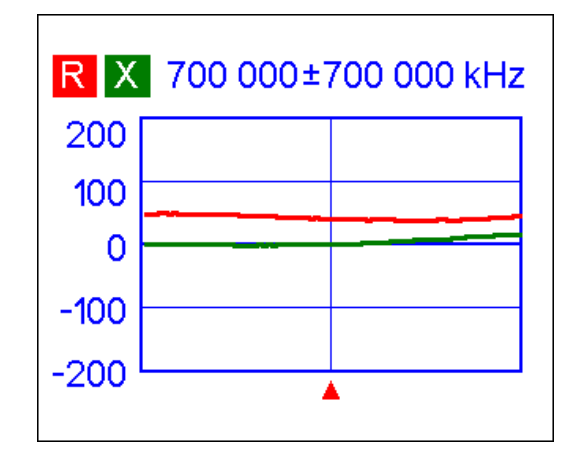

### Data at cursor

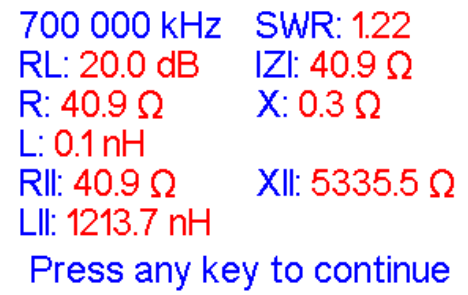

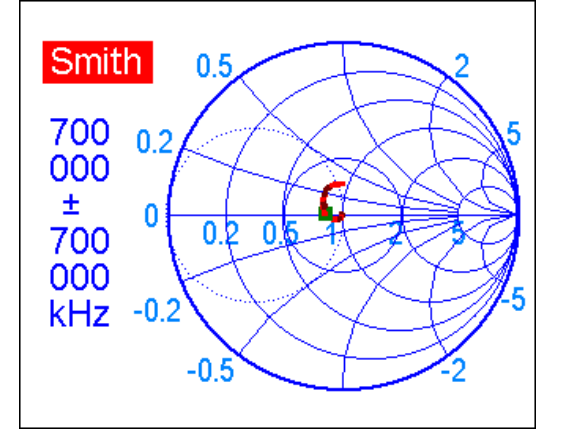

Modstanden målt til 40.9 ohm og den er 50.00 ohm. Adaptorer er af det onde kort og godt, de skaber impedans transformationer da de aldrig er korrekt 50 ohm i impedans.

### **12.TDR Tids Domæne Reflektometer målinger.**

**TDR Tids Domæne Reflektometer målinger er en særdeles spændende teknik hvor AA-1400 sweeper over hele frekvens området og foretager matematiske beregninger (FFT) på de refleksioner der opstår i det emne man måler på og beregner afstande og kabel impedanser som beskrevet nedenstående. Der beregnes både Impuls Response og Step Response**

### **Tryk samtidigt på F og 4 tasterne**

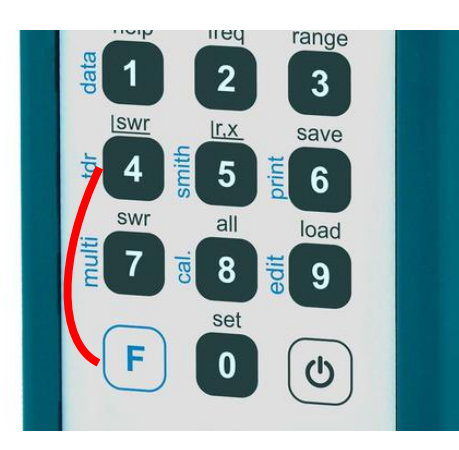

**Dette billede fremkommer og angiver at hvad der fremkommer ved måling i rødt er Impulse Response og det med grønt er Step Response.** 

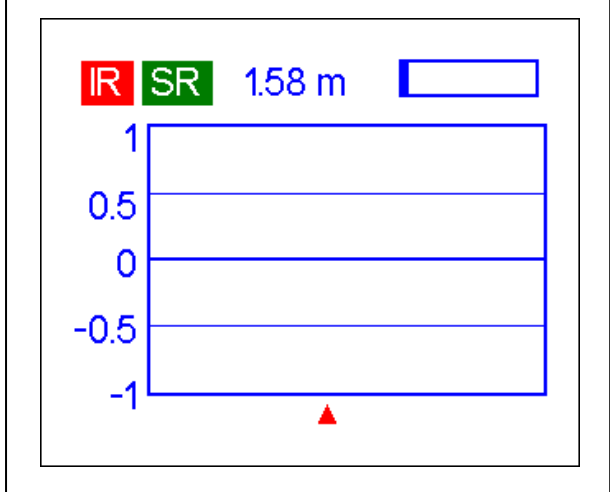

**Ved tryk på OK tasten målingen begynder**

### TDR mode:

Measuring... 9%

Press any key to stop.

**Når 100% er nået så beregnes FFT I dette tilfælde er det et RG 59 75 ohm BNC kabel tilsluttet en N han til BNC han adaptor gennem en BNC hun-hun adaptor, der måles på. Allerførst må vi lige have programmeret AA-1400 til den VF som dette kabel har. Tryk på X så vi kommer til hovedmenu**

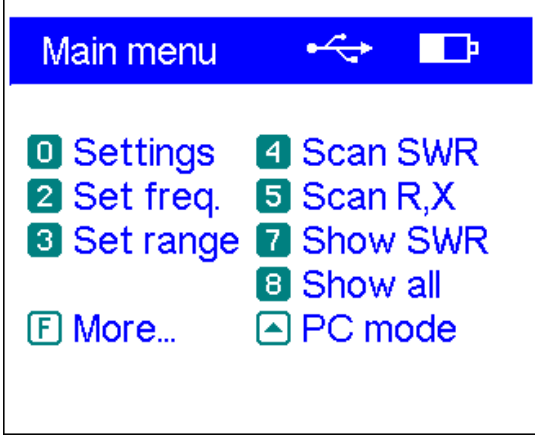

**Tryk på 0 tasten (Settings) to gange og vælg med 4,5 tasterne indtil vi ser Cable velocity factor 0.82 (RG-59) samt tryk på Ok tasten for godkendelse (apply) Bemærk system impedance er sat til 75 ohm**

### Settings (page 2 of 4)

2 Frequency correction **8** Units ▶ meters **4.5** Cable velocity factor ▶ 0.82 (RG-59) **6** System impedance  $\rightarrow$  75  $\Omega$  $R, X$  graph  $\rightarrow$  series  $\blacksquare$ -next,  $\triangleright$ -apply,  $\times$ -discard

**Så vi trykker igen samtidigt på F og 4 tasterne og dernæst på OK tasten for at starte TDR måling. Det tager noget tid…**

### **TDR** mode:

Measuring... 81%

Press any key to stop.

### **TDR Tids Domæne Reflektometer målinger fortsat……**

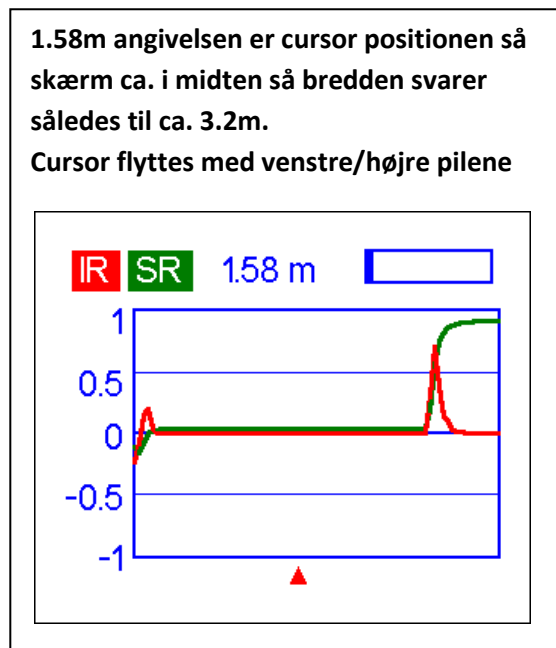

**Den lille røde impuls ved 4 cm cursor positionen markerer en overgangen mellem 50 ohm adaptorerne og 75 ohm kablet.** 

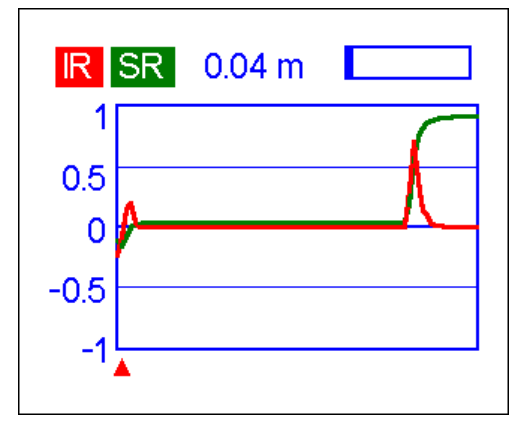

**Tryk samtidigt på F og1 tasterne og data vises. Der er her et 50 til 75 ohm step.** 

### Data at cursor

Distance: 0.04 m Time:  $0.2$  ns Impulse response: -0.10 Step response: -0.17  $Z: 53.1 \Omega$ 

Press any key to continue

**Tryk på X (cancel) tasten for at vende tilbage til TDR. Bredden af display er ændret til ca. 6.4m ved et tryk på op tasten (x2 for hvert tryk eller x 0.5 for hver tryk på ned tasten). Cursor flyttet til f.eks. 0.92m.**

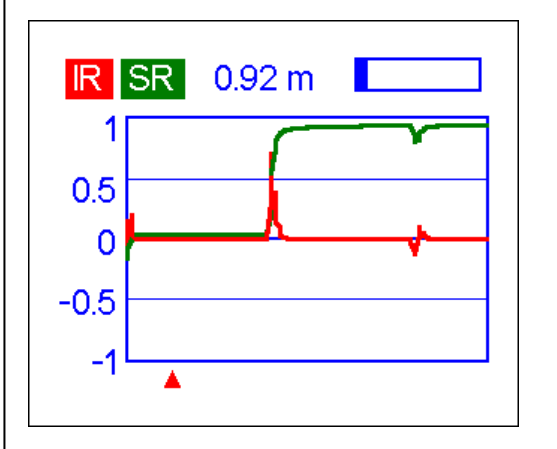

**Tryk samtidigt på F og 1 tasten og få vist data og vi ser at BNC kablets impedans er 75 ohm (målt til 81.2 ohm)**

### Data at cursor

Distance: 0.92 m **Time: 3.8 ns** Impulse response: 0.00 Step response: 0.04  $Z: 81.4 Ω$ 

Press any key to continue

**Cursor er nu flyttet til næste impuls response som er refleksionen for enden af BNC kablet her sat til 2.85m som er kablets længde og stemmer fint med impulsens placering (som indeholder 7 cm adaptor længder, derfor lidt til højre).**

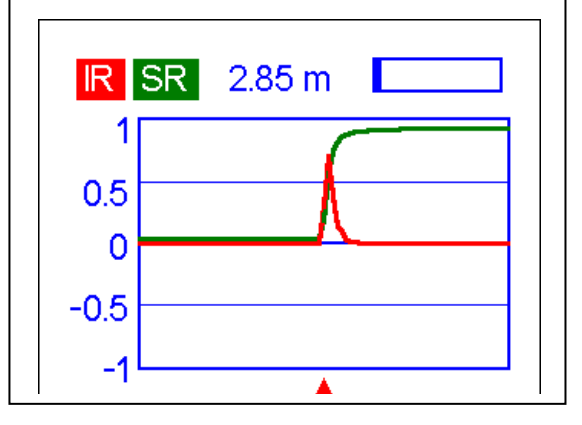

### **TDR Tids Domæne Reflektometer målinger fortsat……**

 $0.5$ 

 $-0.5$ 

0

-1

1

 $0.5$ 

 $-0.5$ 

0

 $-1$ 

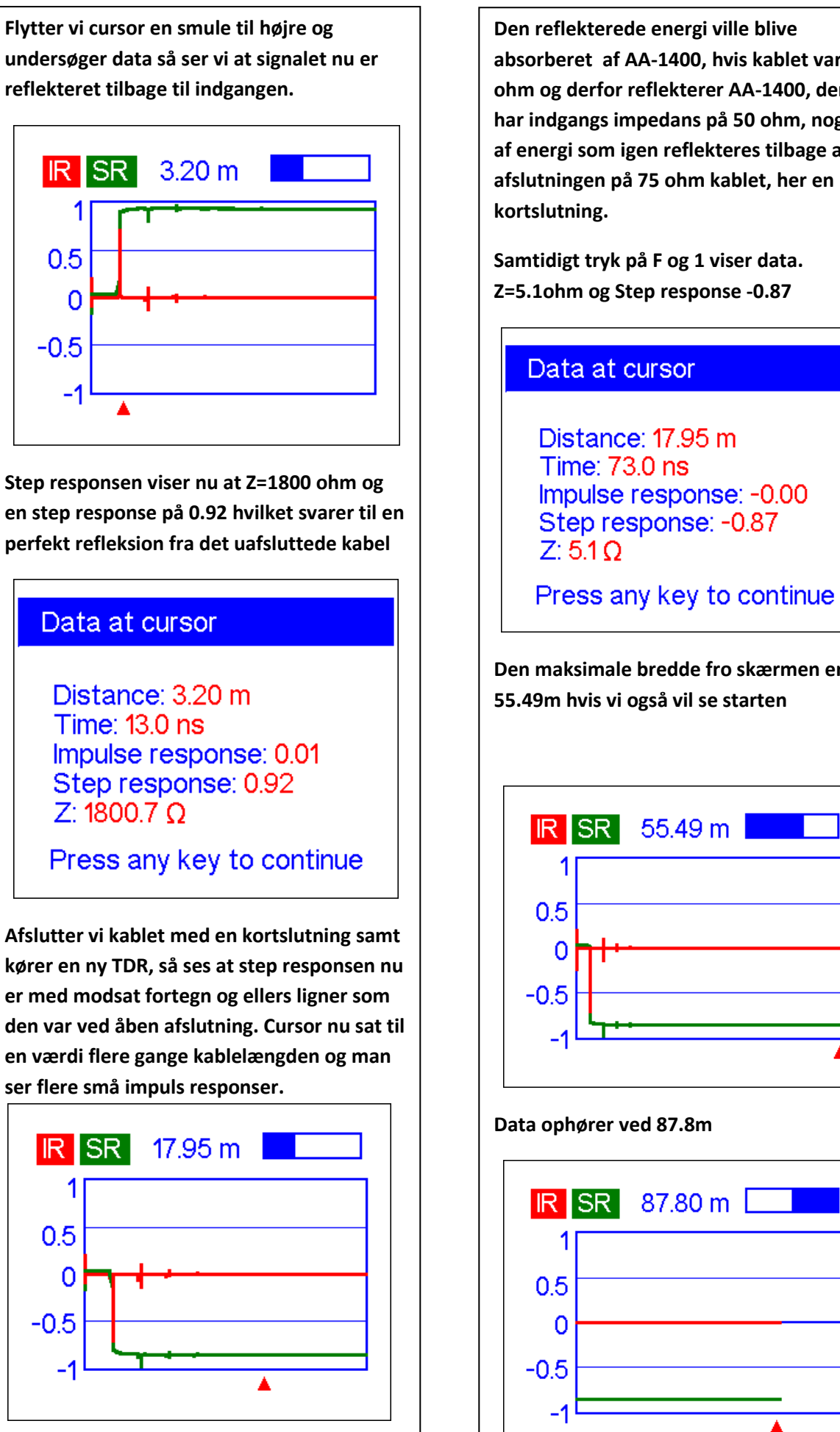

**absorberet af AA-1400, hvis kablet var 50 ohm og derfor reflekterer AA-1400, der har indgangs impedans på 50 ohm, nogen af energi som igen reflekteres tilbage af** 

**Den maksimale bredde fro skærmen er** 

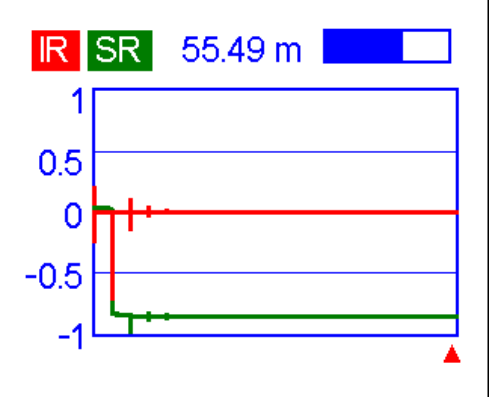

### **TDR Tids Domæne Reflektometer målinger fortsat……**

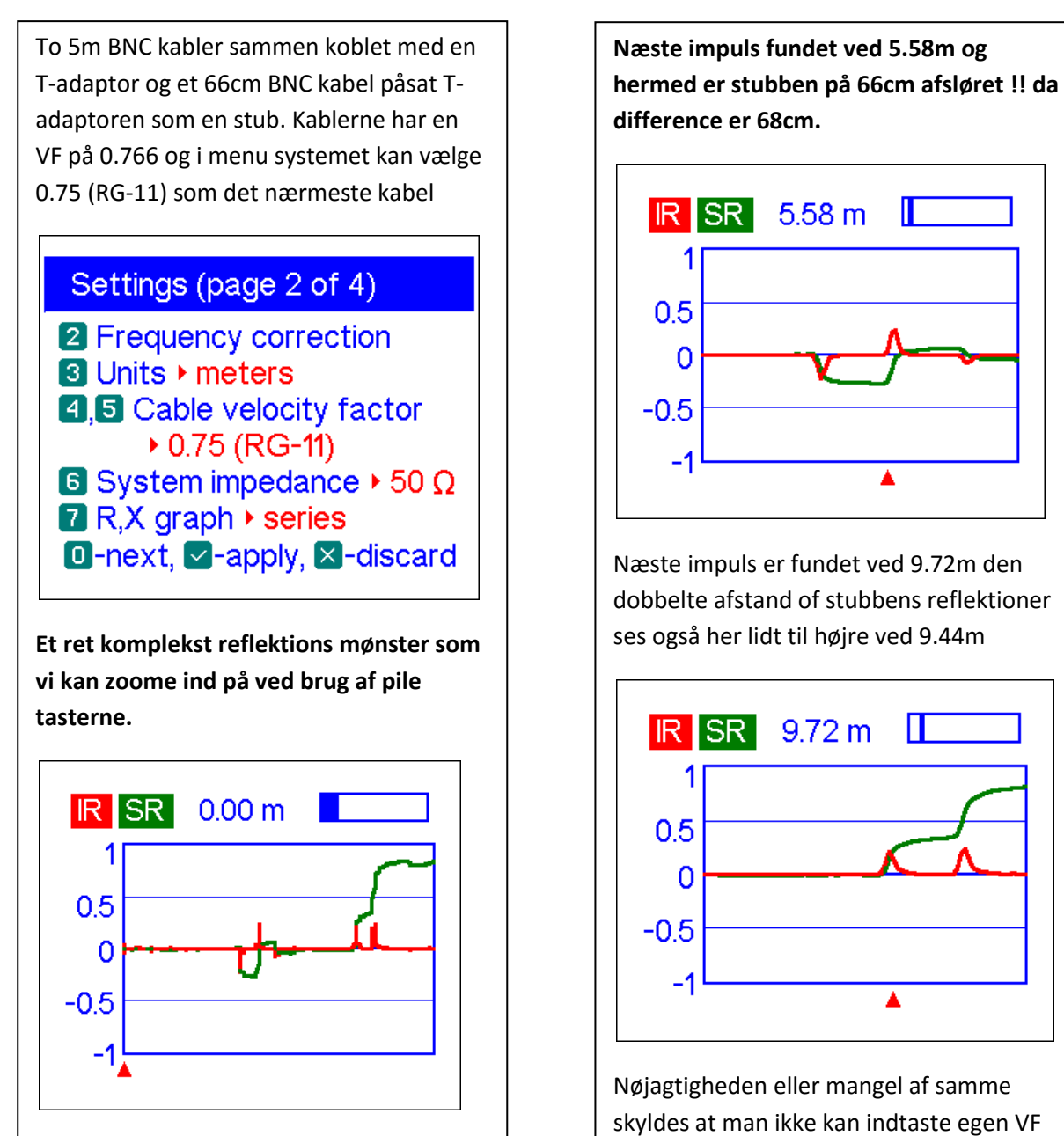

Første impuls ved 4.9m (VF højere for kablet)

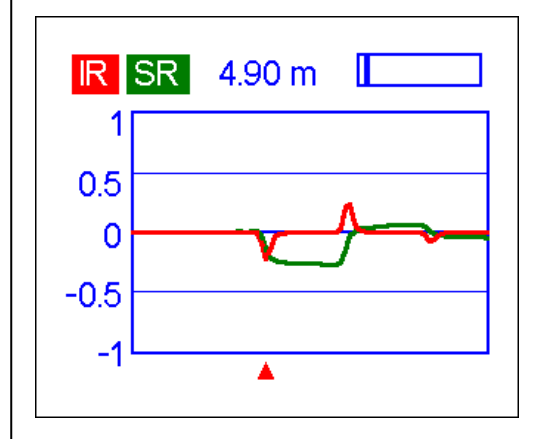

og opløsningen ikke er bedre end ca. 2cm pr. step.

### **Bestemmelse af hastighedsfaktor for et ukendt kabel**

**Et kabel på 5 meters længde, kun mærket med 50 ohm skal have velocity factor VF bestemt.**

**En halv bølgelængde med et gættet VF på 0.66 giver en resonans bølgelængde på 15.15m eller 19.8MHz**

**Frekvens (tast 2) indstilles til 19.8MHz og range (tast 3) til 10MHz.**

**Et r,x sweep (tast 5) udføres ved tryk på OK tasten.** 

**X værdien skifter fortegn ved en noget højere frekvens så med piletasterne flyttes frekvensen hertil med et tryk på OK og range reduceres til f.eks. 0.1MHz** 

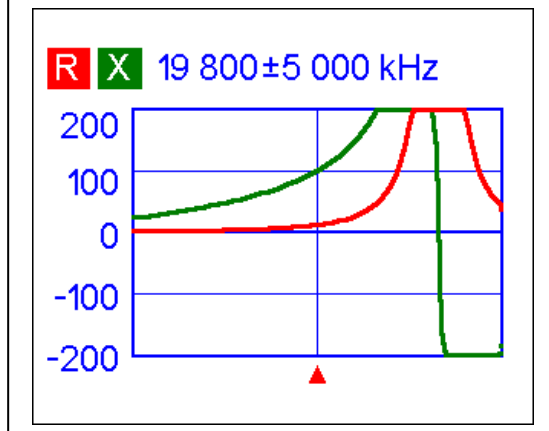

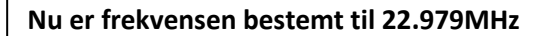

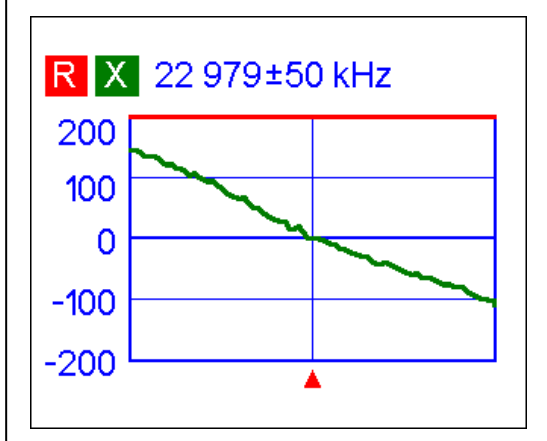

**5m svarer til en frekvens på 299,792458/5=59.95849MHz og en halv bølgelængde til 29.97924Hz. VF er derfor 22.979/29.97924=0.7664969 eller 0.766**

**Alternativt opsætning via menu 0,0,7**

**Bestemmelse er bedst med multiplum af halve bølgelængder da det sker store faseændringer ved resonans som medfører fortegns skift. Multiplum af kvarte bølgelængder er lang mindre egnede da X værdien ændrer sig langsomt.**

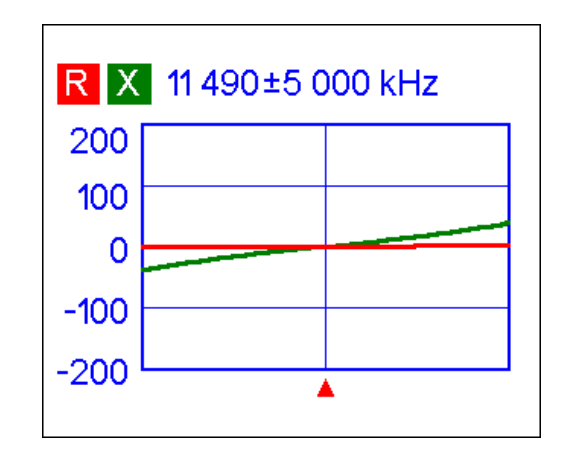

**Ved at terminere kablet med en kortslutning så er multiplum af kvarte bølgelængder OK som vist nedenstående, men der er afvigelser i forhold til åben kabel ende da 2x11.283= 22.566Mhz og 400KHz lavere end ved måling på den halve bølgelængde kabel.**

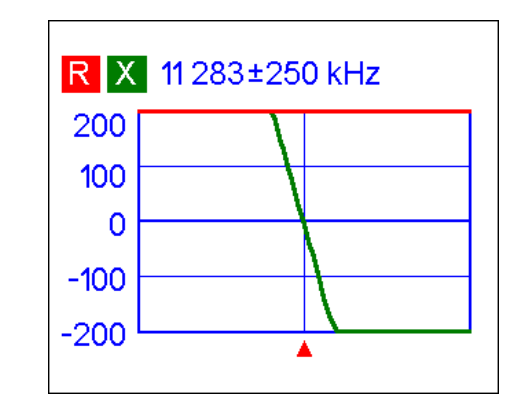

**Årsagen til dette er dels at VF er frekvens afhængig og dels at en kalibrering bør anvendes ved bestemmelse af VF præcist.**

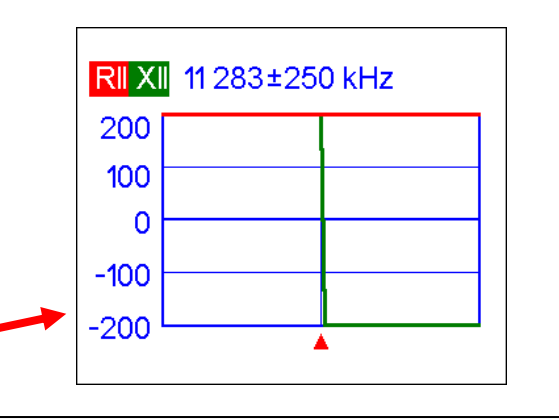

**Opsætnings menu vælges ved tryk på 0 tasten Menu 2 Kan også kan vælges ved tryk på 1 tasten hjælp to gange** Main menu **Q Settings 4 Scan SWR 1** Help **5** Scan R.X Set freq. B Show SWR Set range 3 Show all 图 More...  $\bigcap$  PC mode **I opsætnings menuen kan man vælge 4 menu sider. Tryk først på 0 tasten som er hjælp der også kan vælges ved tryk på 1 tasten to gange. HUSK AT TRYKKE OK VED ALLE VALG Menu 1** Settings (page 1 of 4) **2** Language ▶ English **8** Backlight ▶ 30 seconds **4** Colors ▶ Blue **B** Sound ▶ on  $\blacksquare$ -next,  $\blacksquare$ -apply,  $\blacksquare$ -discard **Ved gentagne tryk på 2 tasten vælges imellem sprogmuligheder. Ved gentagne tryk på 3 kan vælges den tid der er baggrundslys, fra 5, 10,30 eller 1 minut alternativt konstant kraftigt eller svagt baggrundslys. Ved gentagne tryk på 4 tasten kan skærm farve vælges mellem blå, sort hvid, omvendt (sort baggrund) og Glamour farve. Ved tryk på 5 staten skiftes mellem taste tone til eller fra. Ved fortsat tryk på 0 tasten vælges de andre menu sider**

# Settings (page 2 of 4) **2** Frequency correction **8** Units ▶ meters 4.5 Cable velocity factor ▶ 0.75 (RG-11) **6** System impedance  $\rightarrow$  50  $\Omega$  $R$ , X graph  $\rightarrow$  series  $\blacksquare$ -next,  $\triangleright$ -apply,  $\triangleright$ -discard **Ved tryk på 2 tasten er man i stand til at kalibrere måle frekvensen i ppm.** Frequency correction, ppm +0 000  $\boxed{\triangle}$  - plus,  $\boxed{\triangleright}$  - minus  $\vee$  - enter,  $\times$  - discard **Ved tryk på 3 tasten skifter man mellem meter og engelsk fod Ved tryk på taterne 4 og 5 bladrer man frem og tilbage mellem en række kabel typer a.h.t. til indstilling af VF (hastighedsfaktor i kablet) herunder også fast 0.5 0.6 0.88 0.9 og 1.0 (luft)**Settings (page 2 of 4) 2 Frequency correction **8** Units ▶ meters **4.5** Cable velocity factor ▶ 0.66 (RG-58) **6** System impedance  $\rightarrow$  50  $\Omega$

 $R$ , X graph  $\rightarrow$  series  $\Omega$ -next,  $\vee$ -apply,  $\times$ -discard

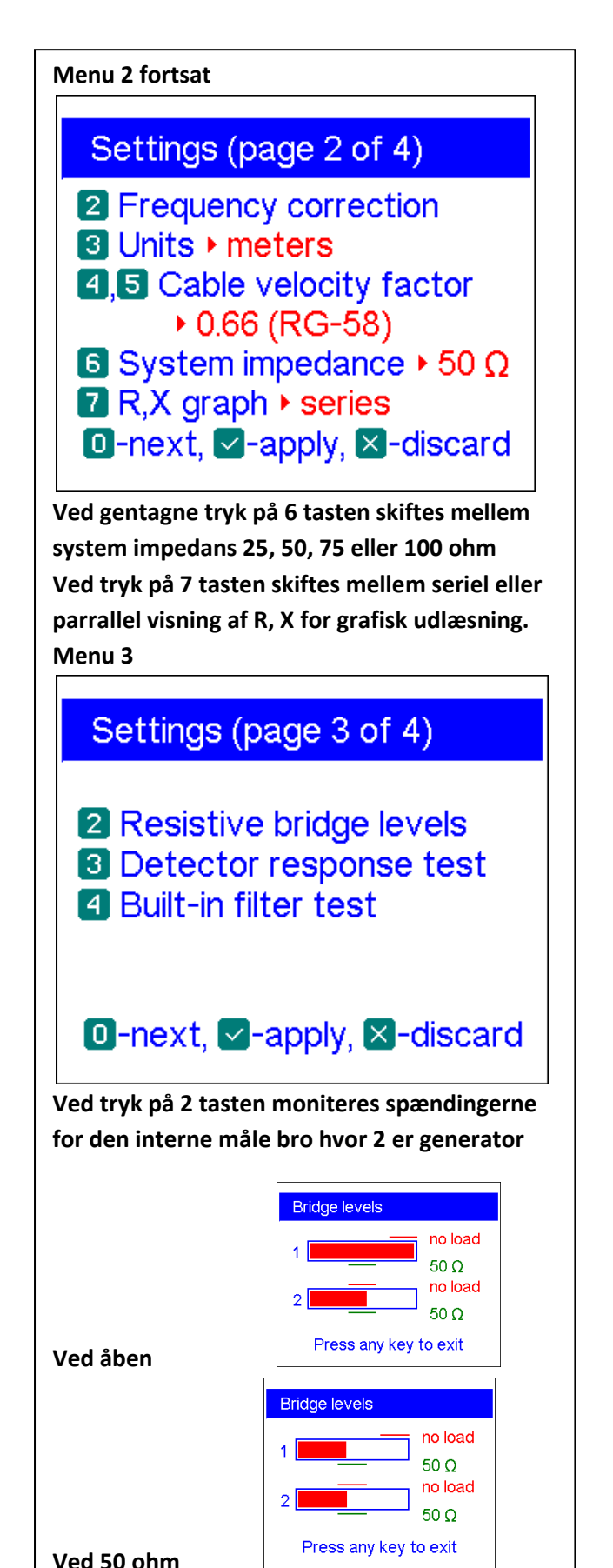

**Bridge levels** 

 $1$ 

 $\overline{2}$ 

no load

 $50Q$ no load

 $50 \Omega$ 

Press any key to exit

**Ved kortsluttet** 

#### **Menu 3 (fortsat)**

**Ved tryk på 3 taten starter en detector response test der løber continuerligt og som er forskellig alt efter hvad der er tilsluttet.**

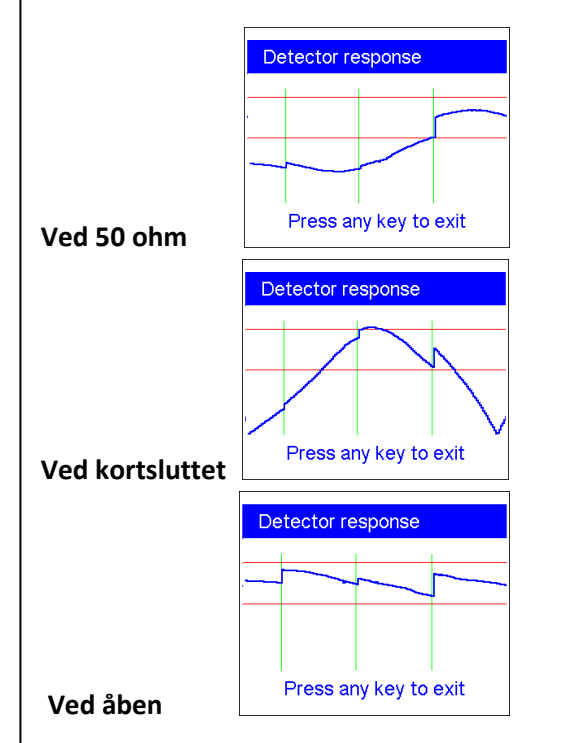

**Ved tryk på 4 tasten og intet forbundet til instrumentet skal skærmen se ud som nedenstående. Toppen skal ligge mellem de to grønne linjer**

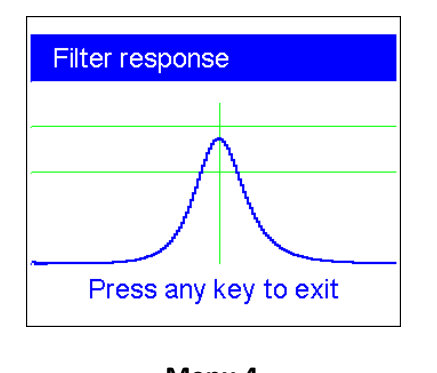

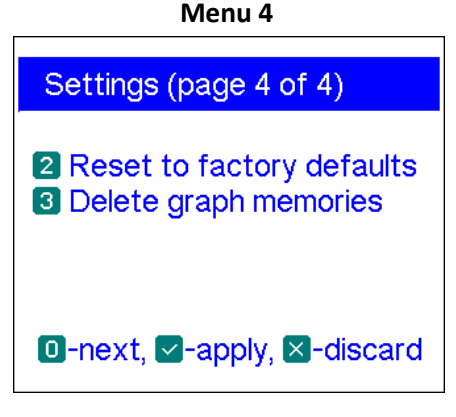

**Tryk 2 og alt slettes til fabriks indstillinger Tryk 3 og alt slettes der er gemt i de 99 hukommelser.**